eAir 100PK V3.1 Poistoilmakoneen säädin

### Poistokoneensäädin eAir 100PK

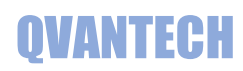

### Sisältö

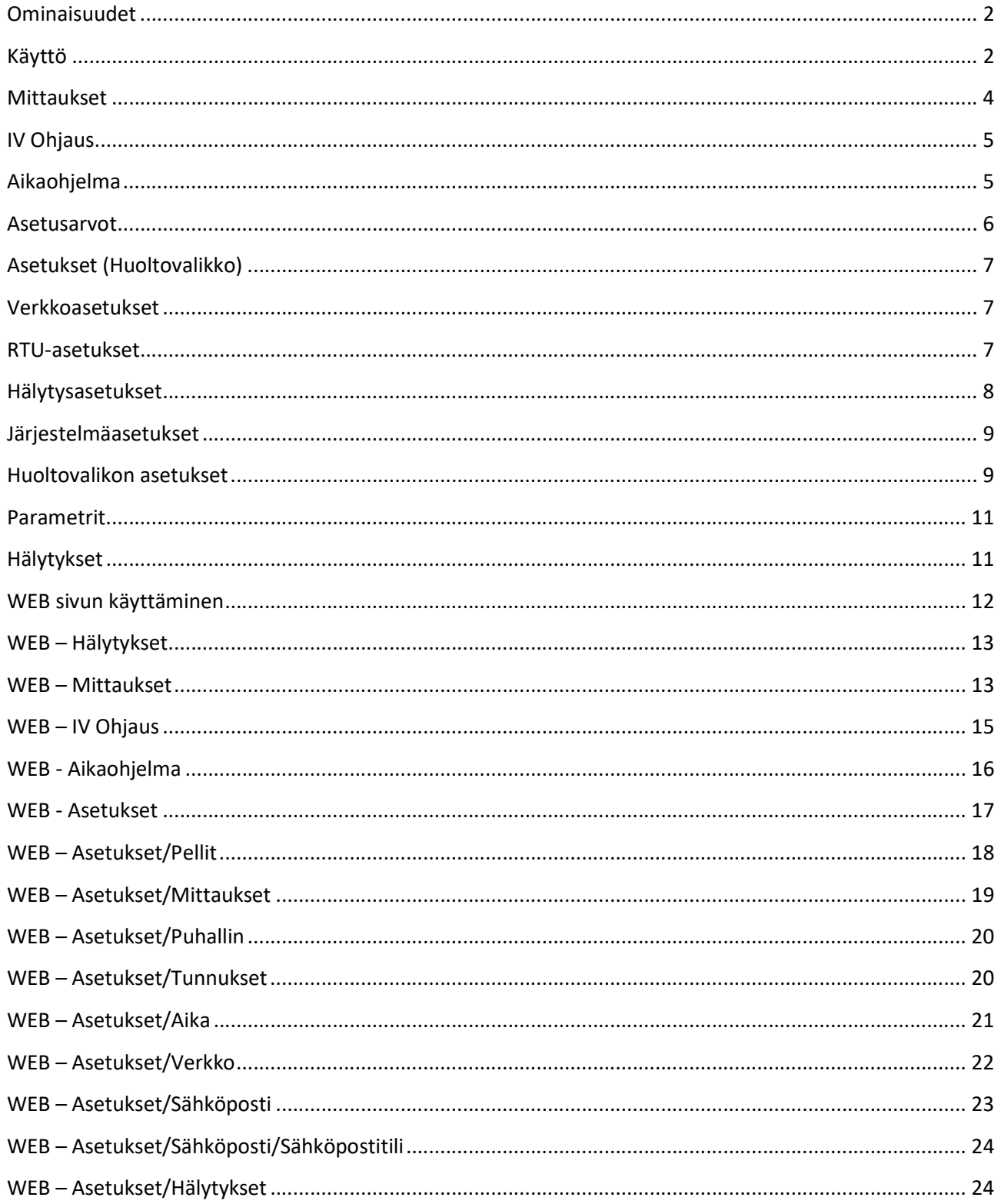

### Ominaisuudet

### TUOTE LYHYESTI

- Poistopellin ohjaus
- Puhaltimet voivat olla 1-tai 2-nopeuksisia tai portaattomasti ohjattavia. Säädettäviä puhaltimia voidaan ohjata vakioviestillä, painesäätöisenä tai ilmamäärällä.

#### Laajat mittaukset

- Ulko- ja poistoilmanlämpötila
- Ulko- ja poistoilmankosteus
- Poistoilman hiilidoksidi
- Kanavapaine mittaus
- Paine-eromittaus puhaltimen yli
- Ilmavirtausmittaus
- Puhaltimen paine-erosta tai ilmvirtauksesta voidaan
	- laskea ilmamäärä
- Lämpötila-, paine-, kosteus- ja paineeromittauksissa on anturivikahälytykset
- Puhaltimen ristiriitahälytys
- Ohjattavissa Aika, DI-tulo ja väylän kautta

### TEKNISET OMINAISUUDET

- Selkeä graafinen näyttö ja viisi painiketta
- Ethernet RJ45 liitin
- 2 kpl RS485 väylä
- SD muistikorttipaikka
- Liitettävissä valvontajärjestelmiin tai pilvipalveluihin
- Muut mahdolliset liitännät
	- $\bullet$  RS232
	- Can
	- Profibus
	- LonWorks

### **SÄÄDINMALLIT**

#### eAir100PK

- Laajat anturivalinnat
- Sähköpostihälytykset
- WebVisu
- Modbus RTU
- Modbus TCP/IP
- Optiona BACnet IP ja MS/TP

### Käyttö

#### Näppäimet

Kentänvaihto: Nuoli ylös ja alas Paluu näytöstä: Nuoli vasen painiketta Hyväksy valinta: OK painike

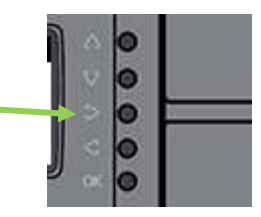

#### Asetusarvon muuttaminen

Valitse kenttä, jota haluat muuttaa ja paina OK painiketta.

Mene nuoli oikealle tai vasemmalle painikkeilla halutun numeron kohdalle ja muuta arvo nuoli ylös tai alas painikkeilla tai paina pitkään ylös tai alas nuolta, niin lukema rullaa.

Hyväksy muutos painamalla OK painiketta.

Kehystetyt kentät ovat käsin syötettäviä asetusarvoja ja ilman kehystä ovat mittausarvoja.

#### Sivuvalikko

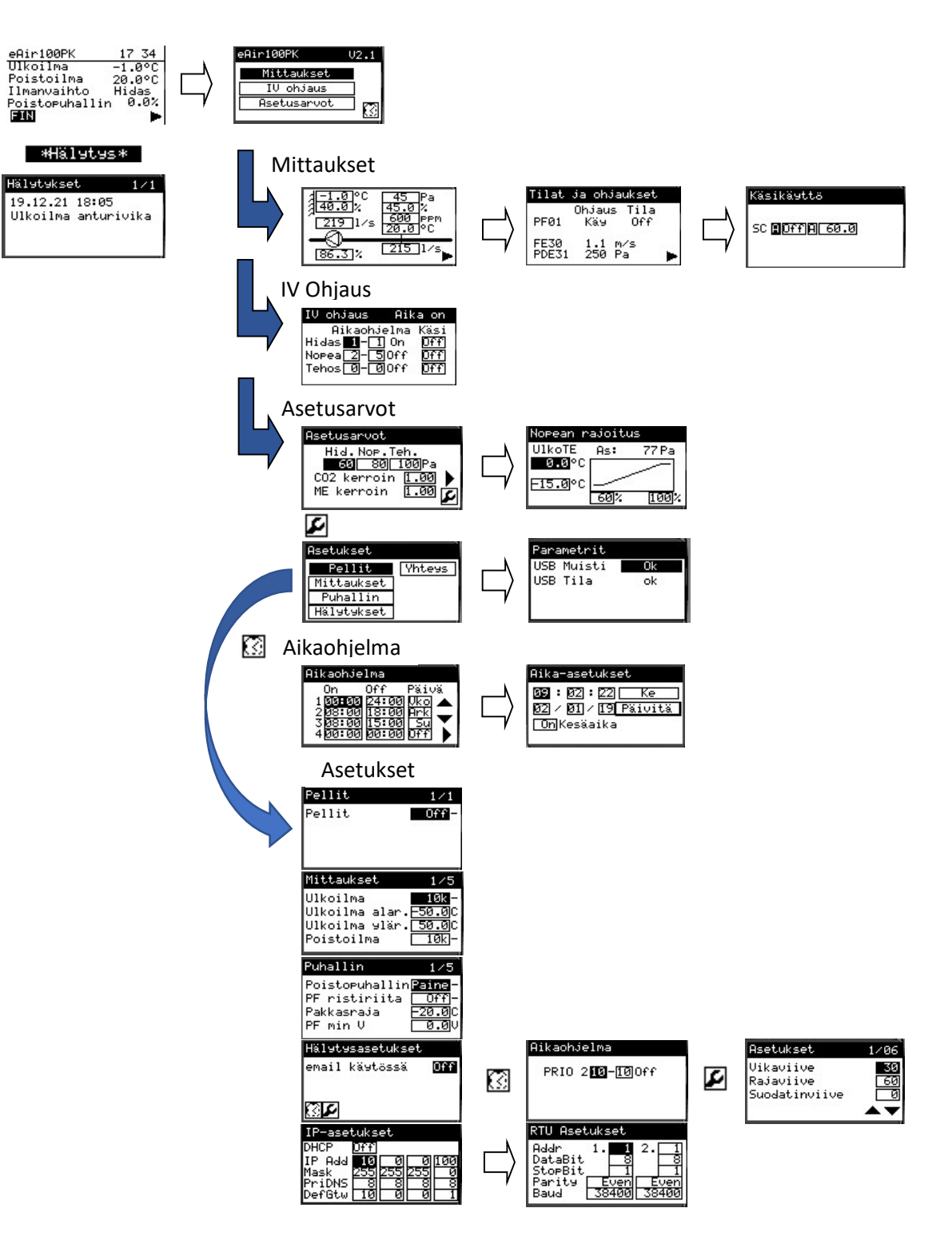

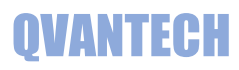

Näytöt

### Etusivu

Etusivulla näkyy säätimen kellonaika, tärkeimmät lämpötilat ja puhaltimien tila. Laite käynnistyy perusnäyttöön. Laite palautuu perusnäyttöön, jos laitetta ei käytetä.

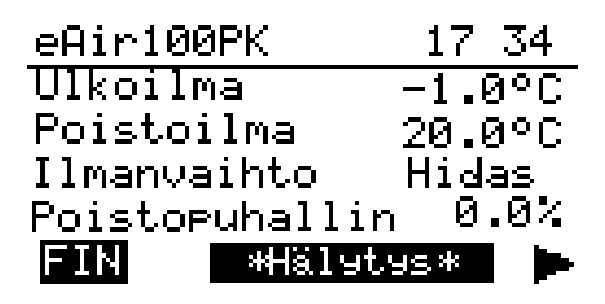

### Hälytykset

Jos joku hälytys on aktiivinen, tulee hälytys teksti etusivu näyttöön. Hälytysnäyttö avautuu painamalla "OK" painiketta. Nuoli oikealle painikkeella pääsee toimintonäyttöön.

### Toiminto

Valitse haluamasi toiminto ja paina "OK" painiketta.

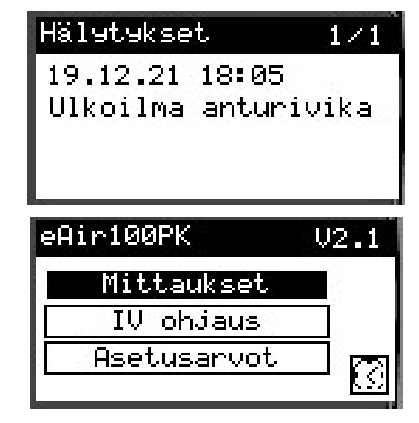

### Mittaukset

#### Kaavio

Kaavio on yksinkertainen kuvaus poistokoneen mittauksista. Kaaviossa on esitetty mittaukset ja säätölähtö. Nuoli oikealle painikkeella pääsee seuraavalle sivulle.

#### Tilat ja ohjaukset

Tilat ja ohjaukset sivulla näkyvät ohjaus ja tilatiedot. Sivulla näkyy myös ilmavirtaus ja puhaltimen paine-ero, jos mittaukset on valittu käyttöön. Nuoli oikealle painikkeella pääsee seuraavalle sivulle.

#### Käsikäytöt

Käsikäytöt sivulla voidaan ohjata käsikäytöllä ohjauksia ja säätölähtöjä. Valitse käsikäyttö päälle, jonka jälkeen voit asetella käsiasetuksen lähdölle. A = Automaattikäyttö, K = Käsikäyttö

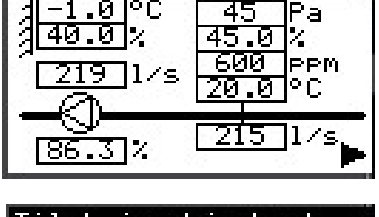

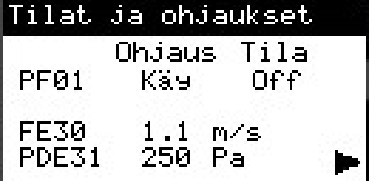

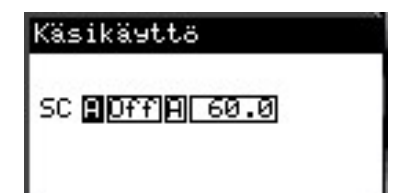

Aika on

 $1/3 \leq 1$ 

N F F

DFF

DFF

Off, Aika On, Yötuul.

IV ohjaus

Noreal

Aikaohjelma

 $\overline{2}$ - $\overline{\Box}$ orr

Hidas II-10n

Tehos <mark>[ଡ</mark>ା−[ଡାଠff

### IV Ohjaus

Puhaltimien nopeuksien aikakanavat asetellaan tällä sivulla. Kanavavalintojen oikealla puolella näkyy, onko aikaohjelma päällä. Käsi asetuksella voidaan poistokone laittaa halutulle nopeudelle, vaikka aikaohjelma ei olisikaan voimassa. Nämä asetukset voidaan ohjata myös väylän kautta. Off = Poistokone ei käynnissä Aika On = Aikaohjelma tai Käsi (ulkoinen ohjaus) päällä Yötuul. = Yötuuletus päällä

Esim. Kuvassa Hidas nopeus seuraa aikaohjelmaa 1 ja Nopea nopeus aikaohjelmia 2-5

### Aikaohjelma

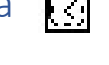

Aikaohjelmia on kymmenen Samaa aikaohjelmaa voidaan käyttää useammalla ohjauksella Aseta aloitusaika (On) ja lopetusaika (Off) Valitse haluttu päivä (Ma-Ti-Ke-To-Pe-La-Su) tai Ark = Ma-Pe tai Vkl = La-Su tai Vko = Ma-Su. Off valinnalla aikakanava ei ole käytössä. Aloitusaika voi olla suurempi kuin lopetusaika esim. On 22:00 ja Off 06:00 Aikaohjaus on päällä 22:00 => 06:00

HUOMAA! Hidas aikaohjelma pitää olla voimassa, jotta nopea nopeus toimii Aikaohjelma on aina päällä, jos On = 00:00 ja Off = 24:00 sekä valinta "Vko"

Nuoli oikealle painikkeella pääsee seuraavalle sivulle.

#### Säätimen aika-asetukset

Aseta oikea kellonaika, viikonpäivä ja päivämäärä. Lopuksi valitse "Päivitä" painiketta ja paina "OK" näppäintä. Jos haluat ajan siirtyvän automaattisesti kesä/talviaikaan, laita asetus "On".

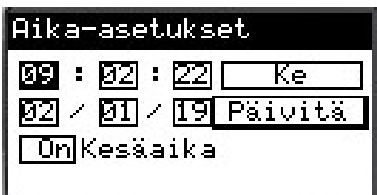

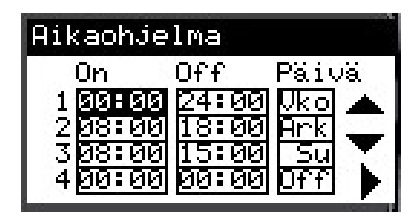

6

# Poistokoneensäädin Käyttöohje **QVANTECH**<br>eAir 100PK

### Asetusarvot

Asettele haluamasi hitaan, nopeaa ja tehostus asetukset. Perässä näkyy yksikkö, jonka mukaan puhallinta säädetään. Asetukset vaihtuvat aikaohjelman ja ohjausten mukaisesti.

Tehostus toimii vain säädettävillä puhaltimilla.

CO2 ja ME kertoimilla näytetään pitoisuuksien vaikutus ohjaukseen.

Esim. CO2 mittaus 1600 ppm, asetus 1500 ppm ja kerroin 1.05 Kerroin asetus asetellaan asetukset/puhallin valikosta Korjaus lasketaan 1600/1500\*1.05 = 1.12 Jos paineasetus 60Pa on korjattu asetus 67.2Pa

Nuoli oikealle painikkeella pääsee seuraavalle sivulle.

Nopean nopeuden rajoitus ulkolämpötilan mukaan Säädin rajoittaa nopeaa nopeutta kuvan mukaisella käyrällä säätyvällä puhaltimella.

As: kentässä näkyy rajoitettu asetusarvo, jonka mukaan säädin säätää puhallinnopeutta.

Mikäli et halua rajoittaa nopeutta laita molempiin puhaltimen asetuskenttiin 100%.

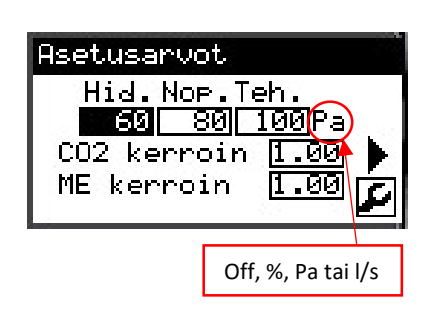

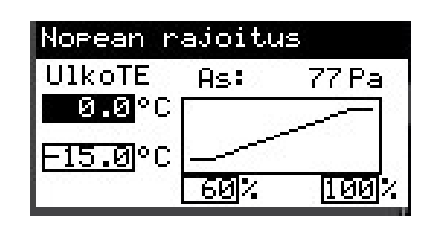

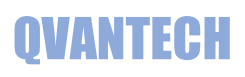

## Asetukset (Huoltovalikko)

Asetukset sivulle pääsee asetusarvo näytössä painamalla työkalukuvaketta.

Asetusvalikossa asetellaan kaikki säätimet parametrit. Parametrit ovat tarkemmin esitelty ohjeessa alkaen sivulta 9. Valitse haluamasi parametri valikko ja paina "OK" painiketta.

Esimerkkinä mittausten asetukset Mene haluamasi asetuksen kohdalle ja muuta asetus. Sivun oikeasta ylänurkassa on informaatio asetus sivujen määrästä ja sivusta jolla sillä hetkellä olet.

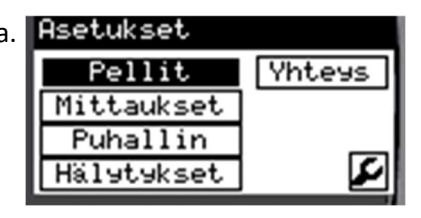

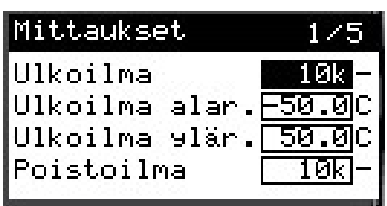

Mikäli otat käyttöön jonkin toiminnon, niin toiminnot muut asetukset tulevat näkyviin kun palaat edelliselle sivulle ja tämän jälkeen menet sivulle, jossa asetukset ovat.

### Verkkoasetukset

IP-asetuksissa asetellaan DHCP, IP-osoite(IP Add), maski(Mask) ja oletus yhdyskäytävä (DefGtw). Ensisijainen DNS osoite (PriDNS) käytetään vain sähköpostin lähetyksessä. TCP/IP verkossa laitteen modbusosoite on 255 ja portti 502. Web visu käyttää 80 porttia. Sähköpostiasetukset asetellaan WebVisussa.

### RTU-asetukset

Paina nuoli oikealle, jolloin avautuu RTU asetukset Addr = Modbus osoite (1-255) DataBit = Data bitit (8) StopBit = Stop biti (1-2) Parity = Pariteetti (Null, Odd, Even) Baud = Nopeus (9600, 19200, 38400, 57600, 76800, 115200) Kaksi RTU porttia (1. ja 2.) Molemmat portit ovat oletuksena "Slave" tilassa.

#### HUOMAA!

Yhteysasetukset astuvat voimaan, kun säädin käynnistetään uudestaan.

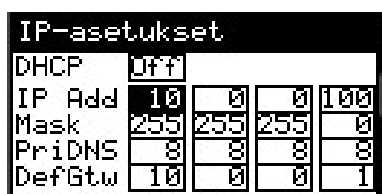

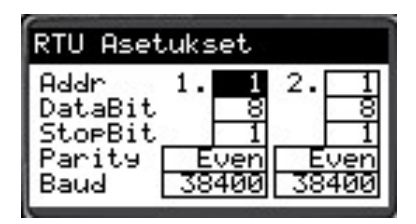

### Hälytysasetukset

Asetuksissa valitaan on sähköpostilähetys käytössä, jonka jälkeen muut valinnat tulevat näkyviin. DNS haku kentässä näkee DNS haun tilan ja lähetys kentässä näkee lähetyksen tilan.

Testi kenttä laittamalla "On" asentoon, lähettää laite testi hälytyksen.

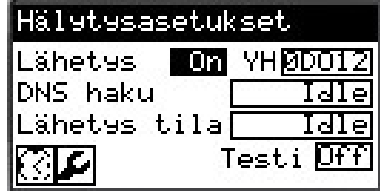

\*DNS haku = näyttää DNS haun tilan

- $\bullet$  Idle = ei hakua
- $\bullet$  Start = Aloitetaan haku
- $\bullet$  Search = Haetaan

I

- $\bullet$  Search ok = haku onnistunut
- Timeout = Ei vastausta hakuajalla
- Error = Virhe haussa
- No Found = ei löytynyt

\*Lähetys = näyttää sähköpostin lähetyksen tilan

- Idle = ei lähetystä
- Start = Aloitetaan lähetys
- No File = Lähetettävää tiedostoa ei löydy
- Sending = Lähetys käynnissä
- $\bullet$  Send ok = Lähetys onnistunut
- Timeout = Ei lähetystä lähetysajalla
- Error = Virhe lähetyksessä

Aikaohjelmalla astellaan koska lähetetään 2-prioriteetin hälytykset ja hälytysrele vetää.

Asetuksissa valitaan mitä aikaohjelmia käytetään.

Hälytysten asetukset ikkunassa asetetaan hälytysviiveet ja prioriteetit Viiveet annetaan sekunteina

Off = hälytystä ei lähetetä ollenkaan ja hälytysrele ei vedä

Aina = Hälytys lähetetään aina ja hälytysrele vetää aina

Aika = Hälytys lähetetään ja hälytysrele vetää aikaohjelman ollessa voimassa

#### AI Sisäänmenon valinta

Valitse sopiva valinta (Off, 10k, 1.8k, 103AT, PT1k, 0-10V, 4-20mA)

#### AO Säätölähtö valinta

AO lähtö on aina 0-10V

#### Vastusanturi vaihtoehdot

10k = NTC10k (Schneider ST\*200, Ouman, Qvantech, NK103) 1.8k = NTC1,8 (Schneider ST\*100) 103AT = NTC10 Modicon anturit PT1k = Pt1000 anturit

Cähetys Ulkoilma antur Poistoilma antu Kanavak .anturi

PRIO 200-100ff

Aikachjelma

### Järjestelmäasetukset

Asetuksissa valitaan on hälytysten- ja näytön viiveet. Vikaviive on anturivikojan ja vikahälytysten viive. Rajaviive on ylä-ja alarajahälytysten viive. HMI Taustav. on taustavalon sammumisviive HMI Paluua. s on viive, jolloin näyttö suljetaan viimesien painikkeen painamisen jälkeen.

#### **Asetukset**  $1/1$  $\overline{\mathbf{c}}$ Vikaviive s Rajaviive s HMI Taustav.s 60 HMI Paluua.s

### Huoltovalikon asetukset

#### Pellit

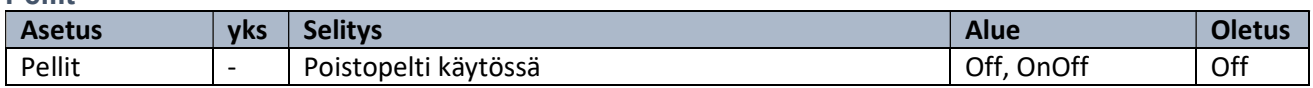

#### **Mittaukset**

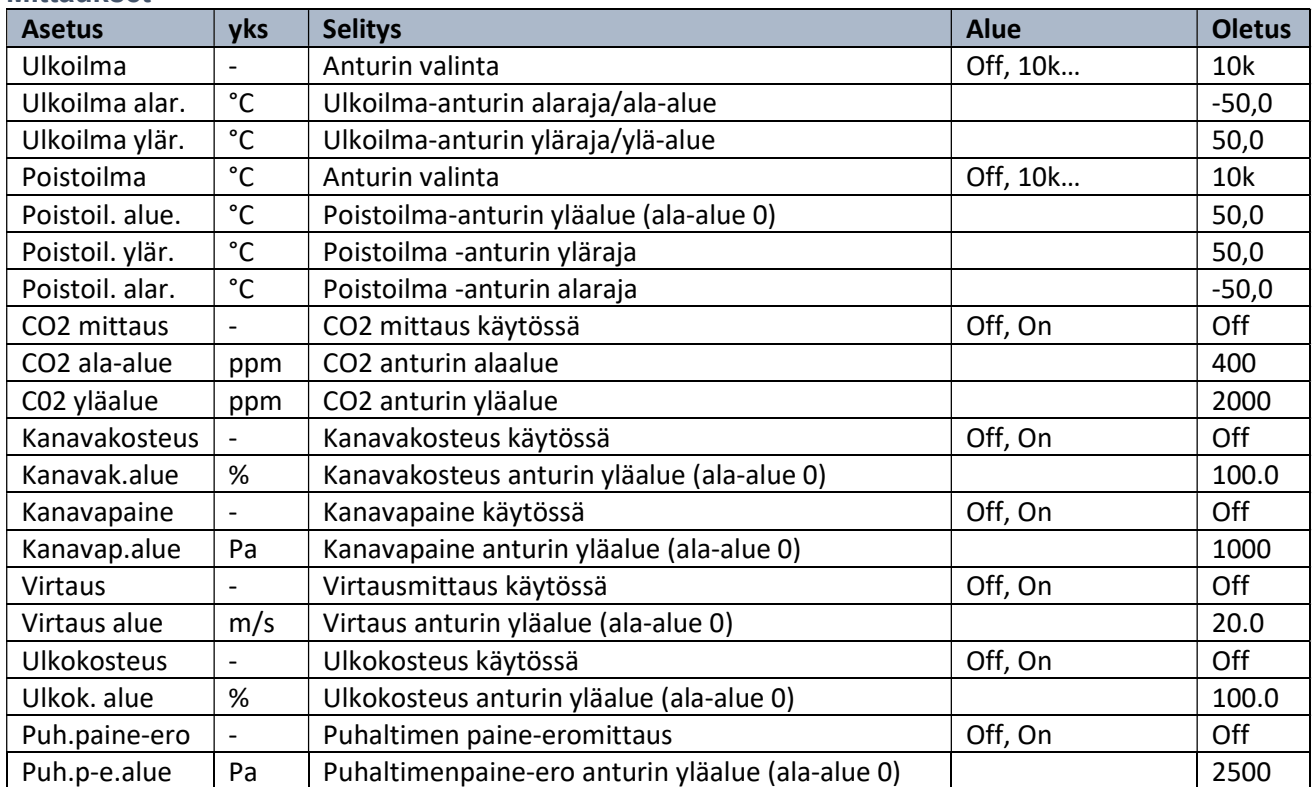

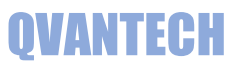

### Puhaltimet

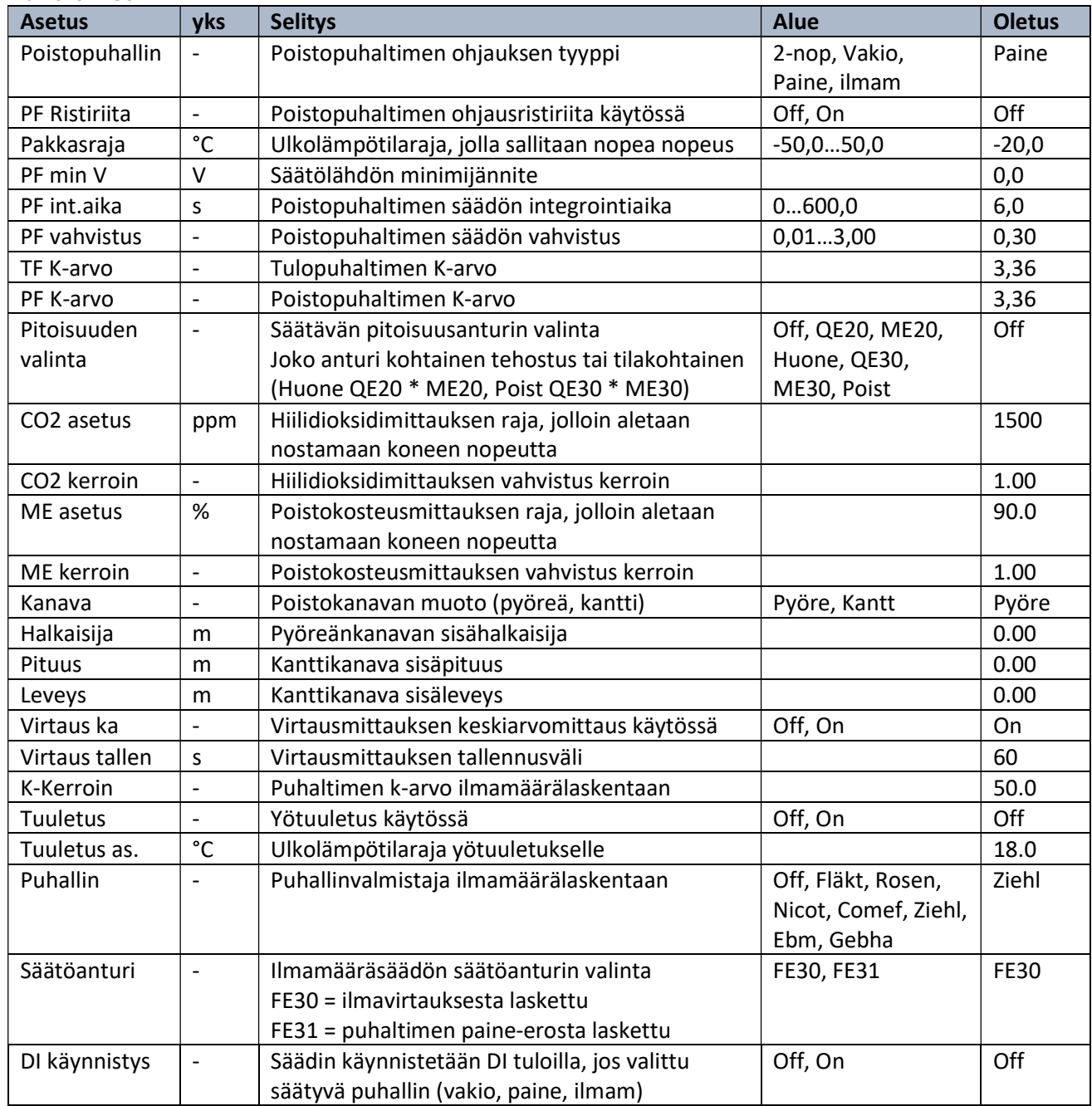

## Parametrit

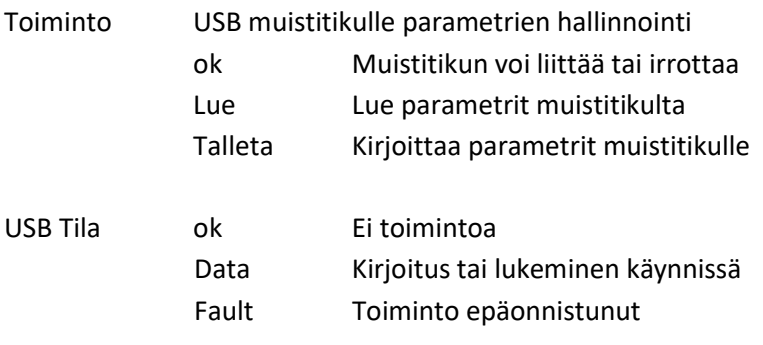

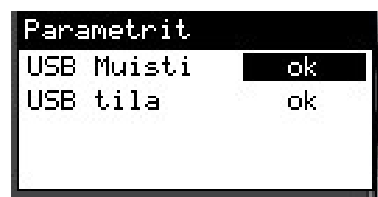

## Hälytykset

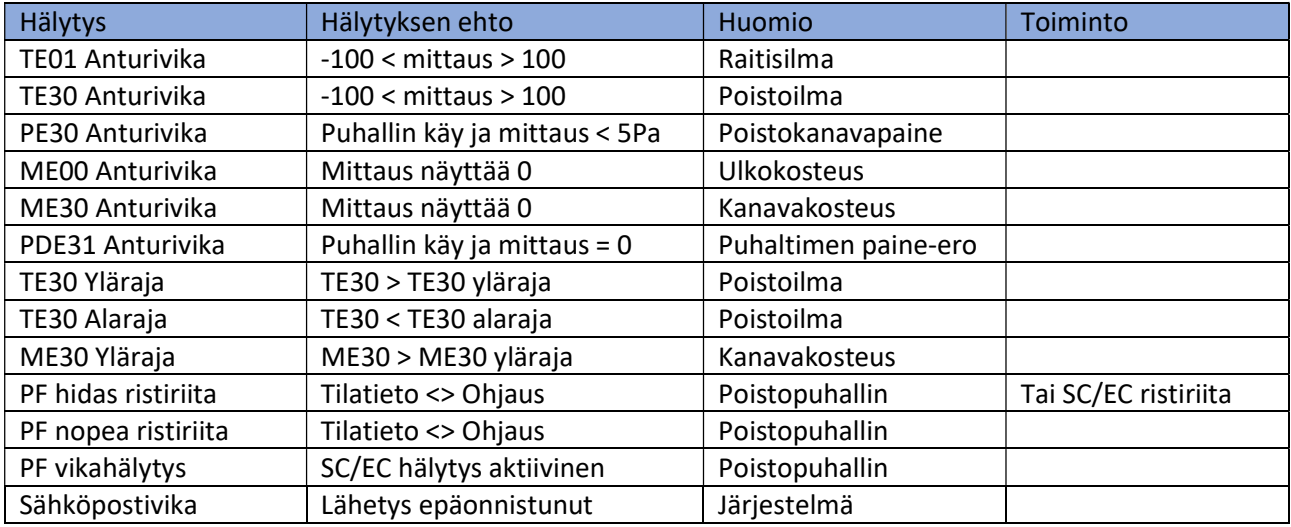

### WEB sivun käyttäminen

Kirjoita selaimen laitteen IP- osoitteeseen (oletusosoite 10.0.0.100)

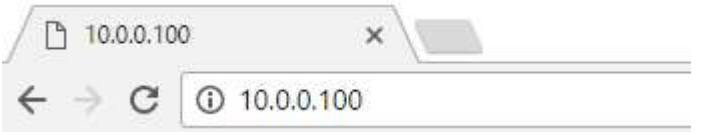

### Seuraavaksi tulee sisään kirjautuminen

Anna käyttäjätunnus ja salasana (eAir ja 200) ja napauta "Kirjaudu sisään".

Muista sallia käyttäjätunnuksen ja salasanan tallennus, niin selain muistaa salasanasi seuraavilla kerroilla.

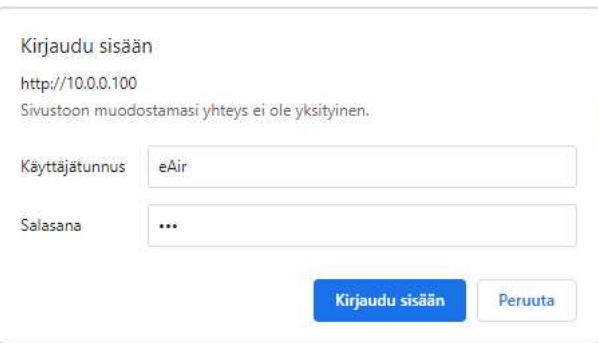

### Yläpalkissa IP osoite ja päivitysaika

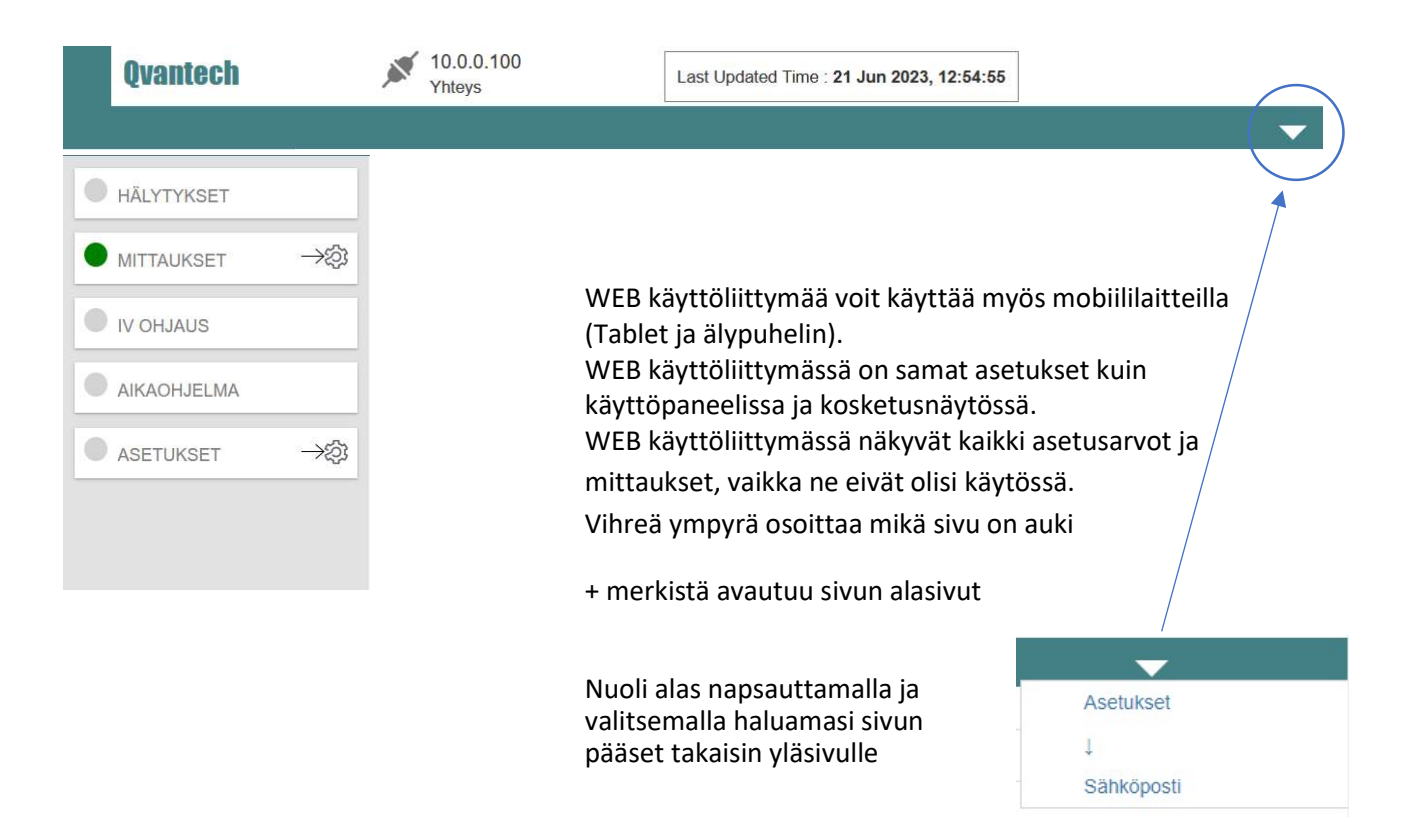

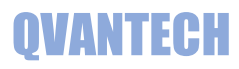

### WEB – Hälytykset

#### Hälytykset

Aktiiviset hälytykset valinnalla voidaan suodattaa näyttämään vain aktiiviset hälytykset (oletuksena päällä). Hae hälytyksiä, voit hakea listasta hälytyksen sen nimen mukaan.

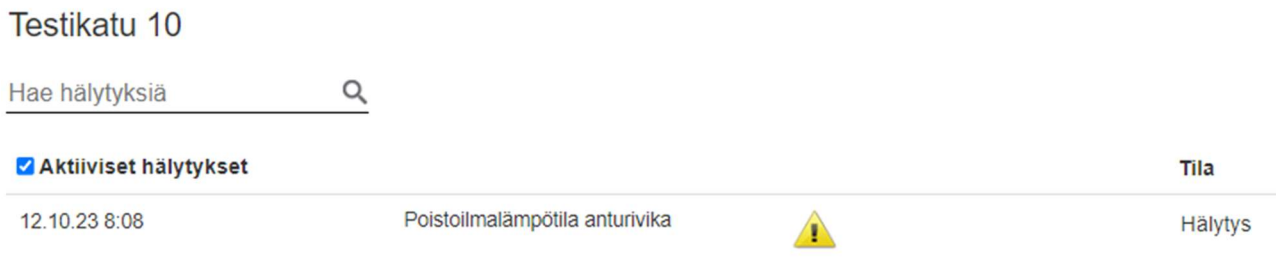

### WEB – Mittaukset

### Mittaukset sivulla on mittaus, säätö, tila ja ohjaus tietoja

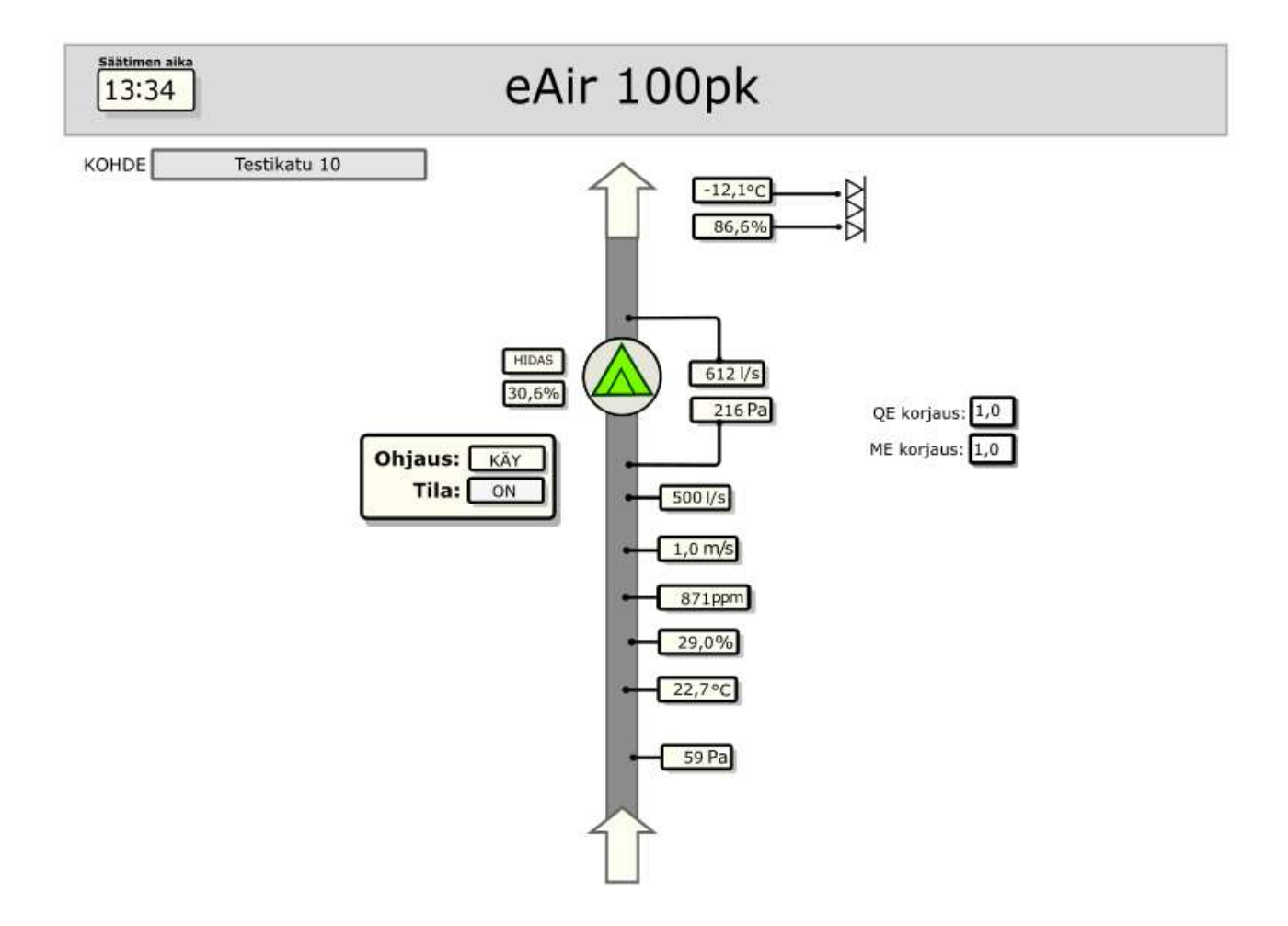

### Mittaukset alasivut

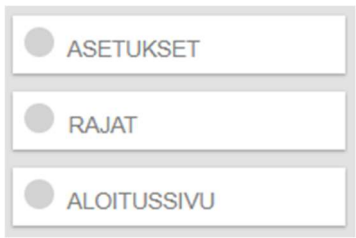

#### Asetukset

#### Puhaltimet

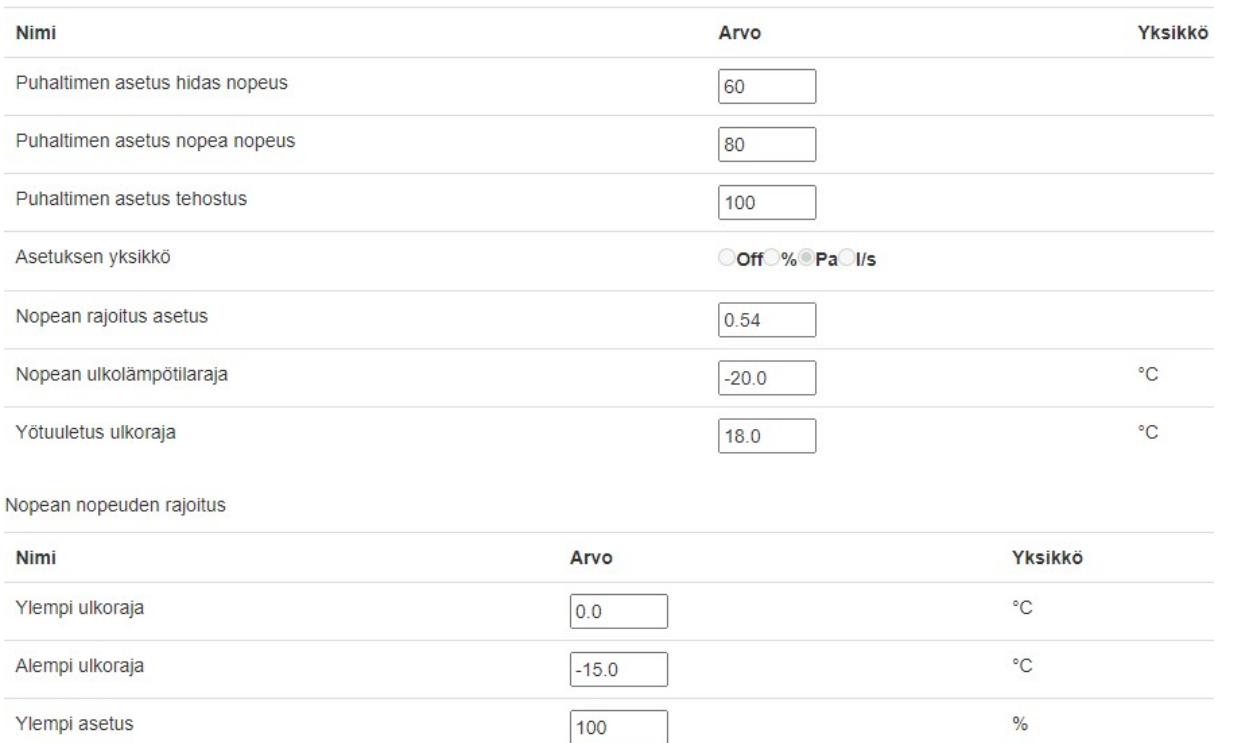

Lämpötilat

Alempi asetus

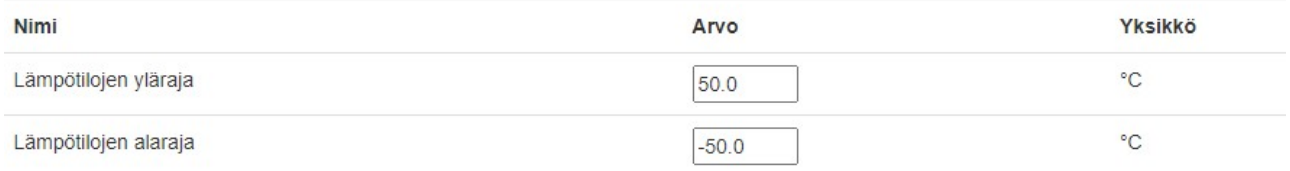

60

#### Kosteus

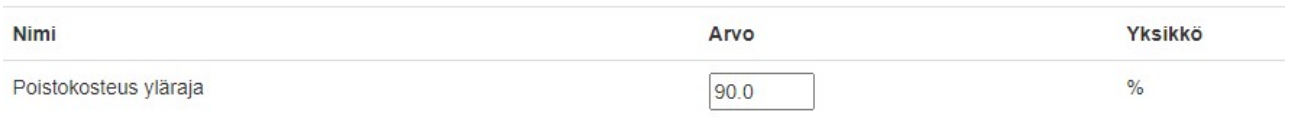

Rajat

 $\%$ 

Poistokoneensäädin eAir 100PK

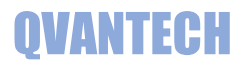

## $WEB - IV$  Ohjaus

### IV Ohjaus sivulla on puhaltimiin aikaohjauksiin liittyvät tiedot

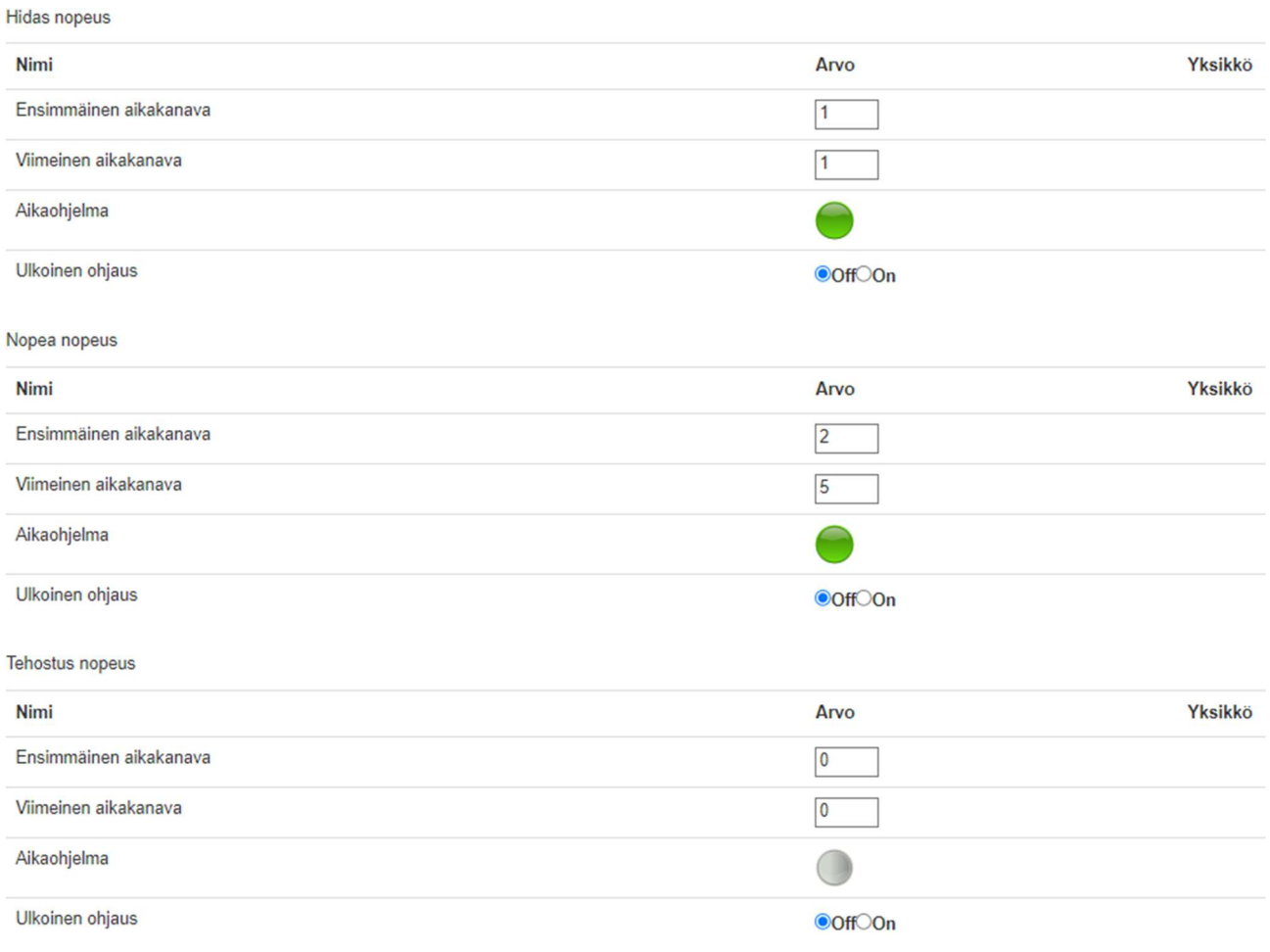

### WEB - Aikaohjelma

### Aikaohjelma sivulla on koneen käyntiä ohjaavat aikaohjelmat Aikaohjelmia on kymmenen

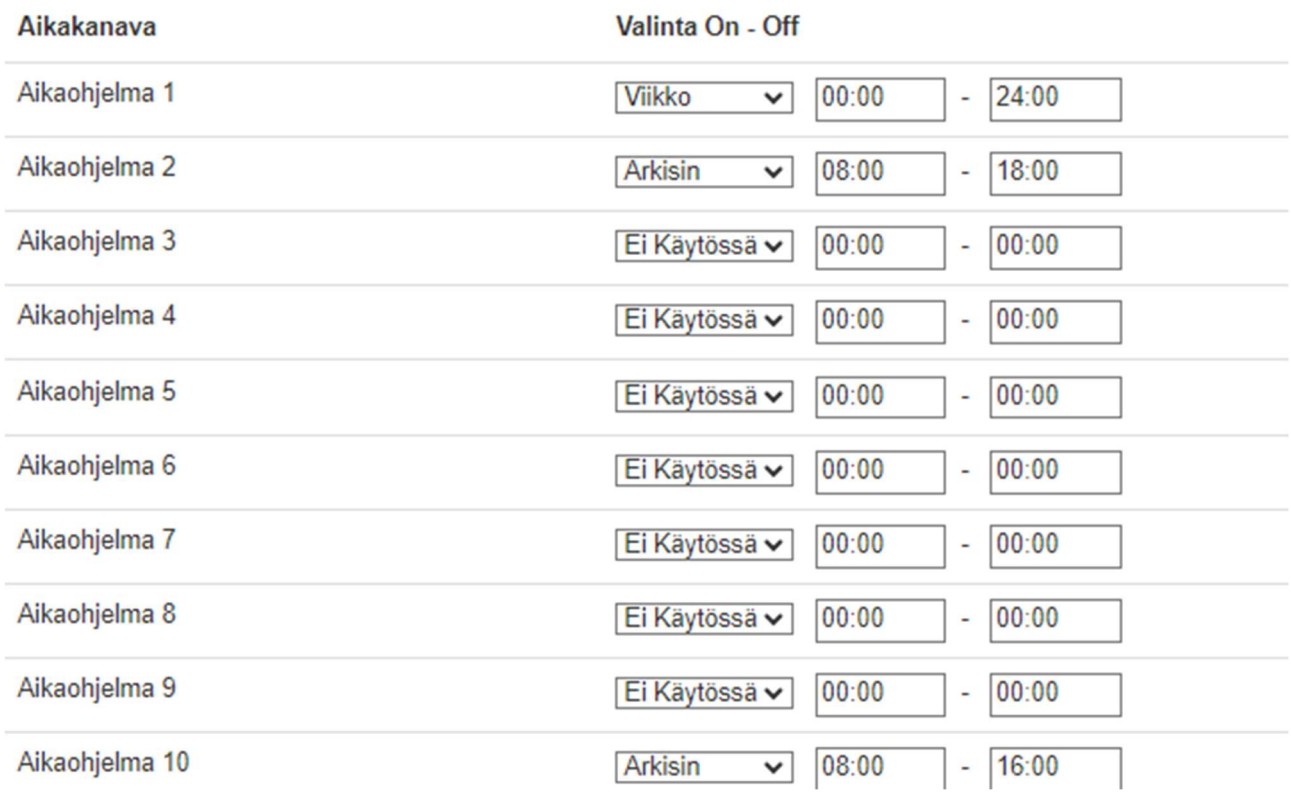

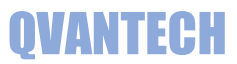

### WEB - Asetukset

#### Asetukset sivulla on ohjelmistoversio, kaikkien lähtöjen käsikäytöt ja viiveet **Nimi** Arvo Yksikkö Ohjelman versio  $3.10$ Pelti Yksikkö **Nimi** Arvo Poistopelti käyttö **OAuto**OKäsi Poistopelti käsikäyttö **OOffOOn** Puhallin **Nimi** Arvo Yksikkö PF käyttö <sup>●</sup>Auto○Käsi PF hidas käsikäyttö ©Off**Oon** PF nopea käsikäyttö **OOffOon** SC/EC ohjaus käyttö **©Auto**○Käsi SC/EC ohjaus käsikäyttö **OOffOon** SC/EC säätö käyttö **OAuto**OKäsi SC/EC säätö käsiasetus  $0.0$  $\%$ Hälytysviiveet Nimi Yksikkö Arvo Anturivikaviive  $30$ s Raja- ja ristiriitahälytysviive 60  $\mathsf{s}$ Virtaushälytysviive  $120$  $\mathsf{s}$

#### 17

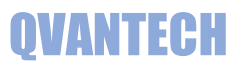

#### WEB- Asetukset alasivut

Pellit, Mittaukset ja Puhaltimet sivulla on laitteistojen asetukset.

Tunnukset välilehdellä vaihdetaan WEB Visun käyttäjätunnus ja salasana.

Aika sivulla asetellaan säätimen aika ja päivämäärä.

Verkko sivulla on laitteen verkkoasetukset.

Sähköposti sivulla määritellään sähköpostihälytysten asetukset.

Hälytykset sivulla on hälytysprioriteetit

Aloitussivulla pääset aloitusvalikkoon

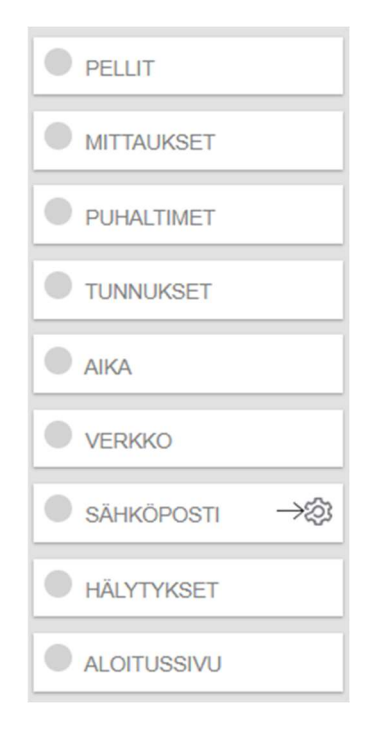

### WEB – Asetukset/Pellit

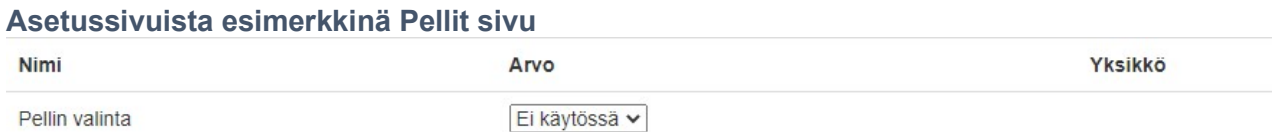

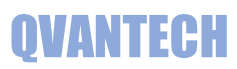

## WEB-Asetukset/Mittaukset

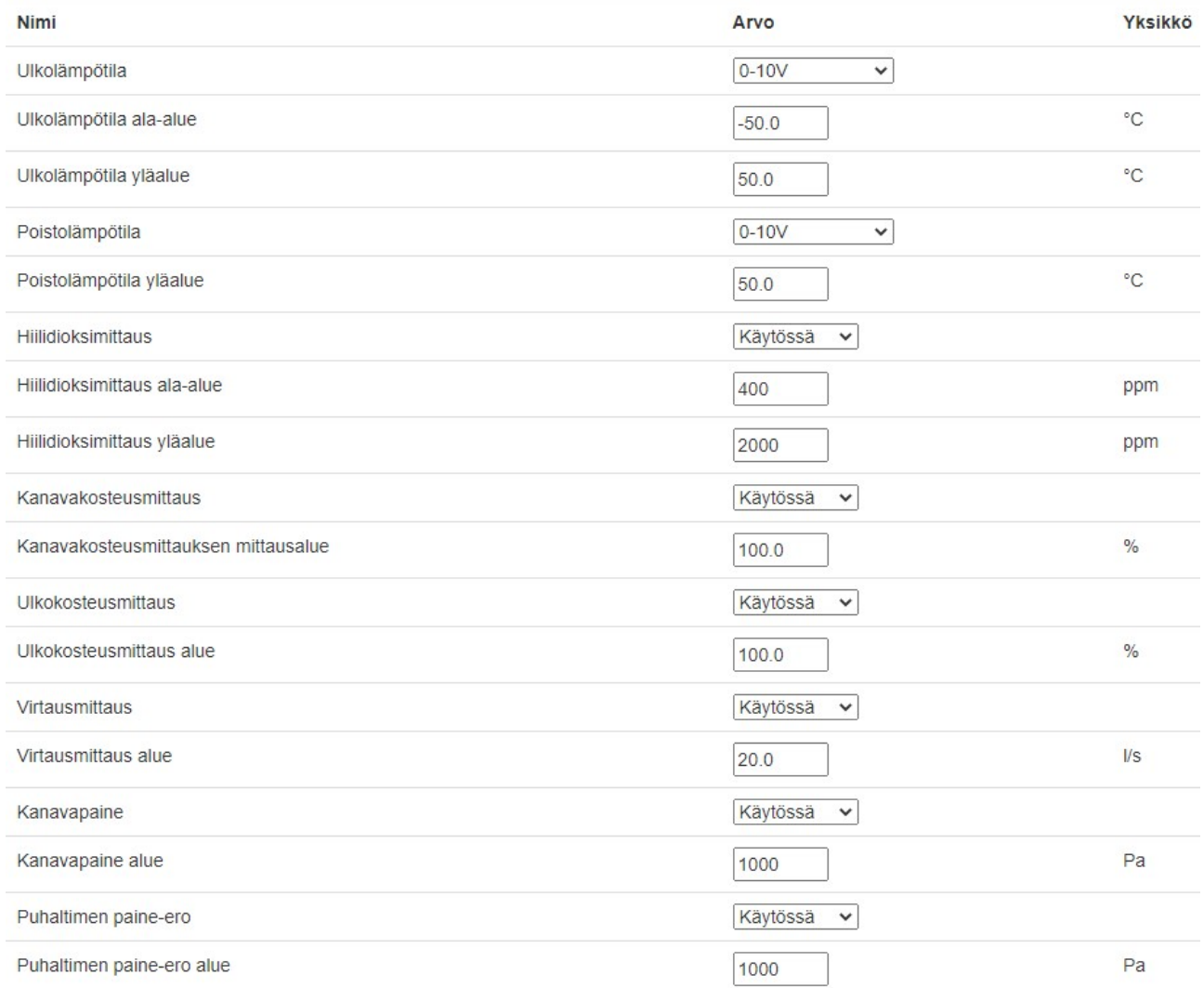

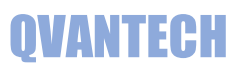

### WEB – Asetukset/Puhallin

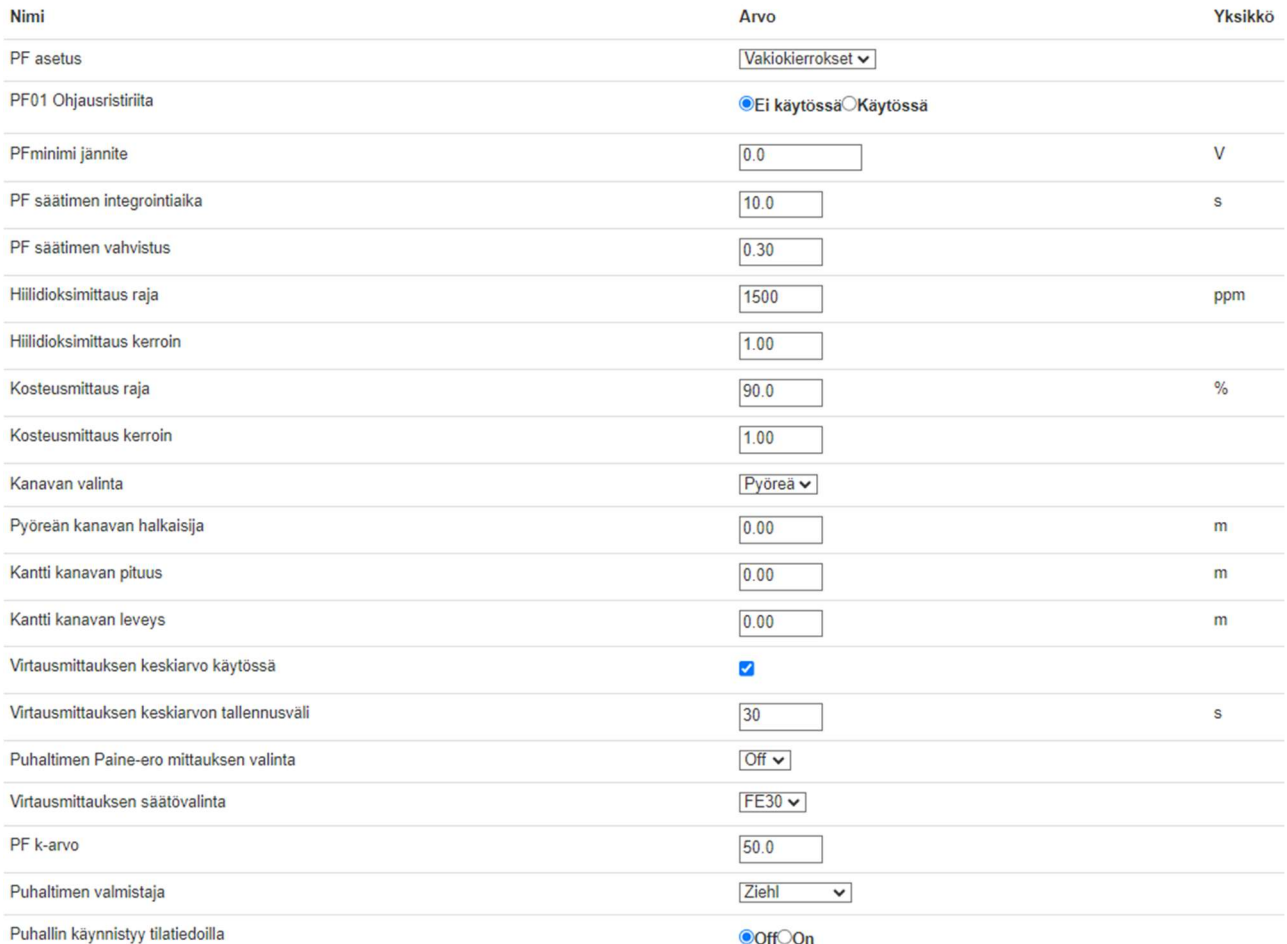

### WEB – Asetukset/Tunnukset

Anna Käyttäjätunnus, Vanha salasana ja Uusi salasana ja valitse Vaihda

Vanha salasana pitää olla oikein, jotta salasanan vaihto onnistuu.

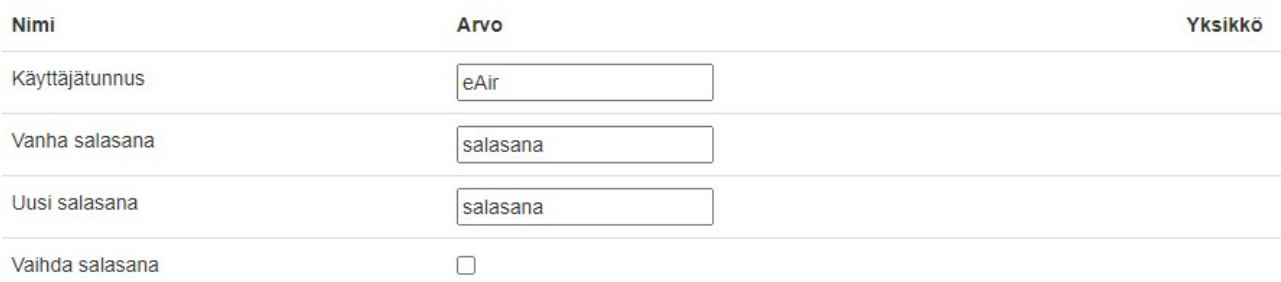

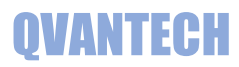

### WEB – Asetukset/Aika

Valitse Aseta, jonka jälkeen voit syöttää uudet aika-asetukset.

Valitse Päivitä, niin uudet asetukset tallentuvat.

Aika voidaan päivittää automaattisesti, kun valitset "Automaattinen päivitys" valinnan ja syötetään asetukset.

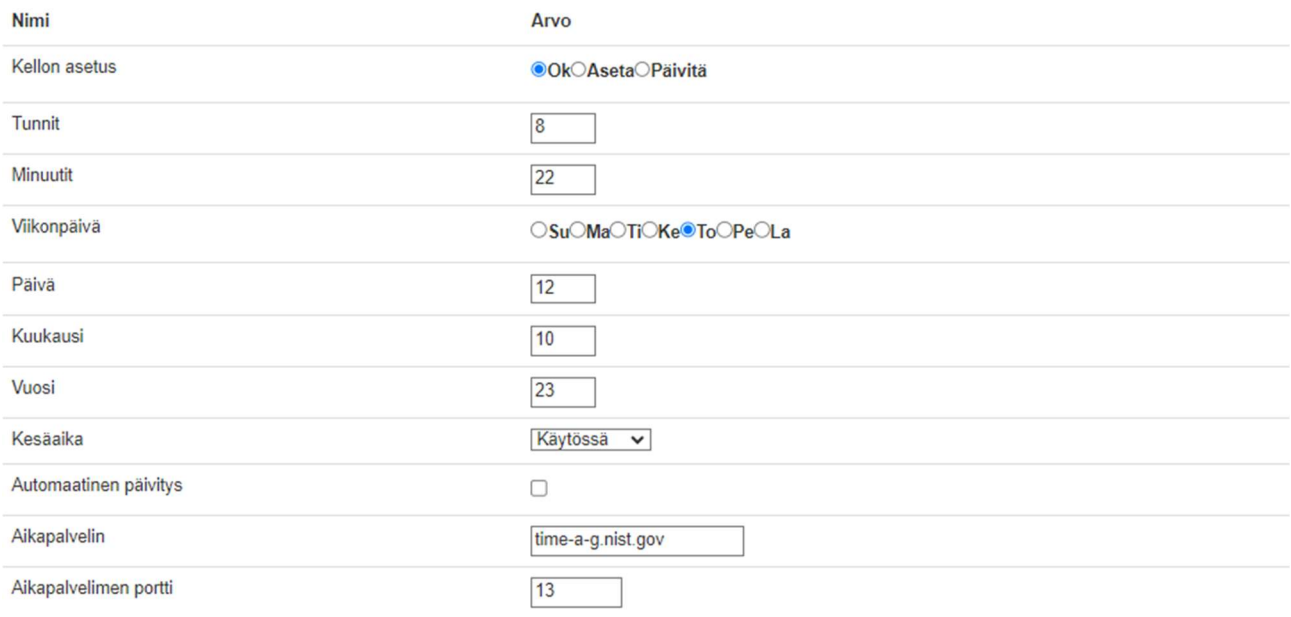

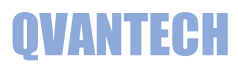

## WEB – Asetukset/Verkko

Verkkoasetukset

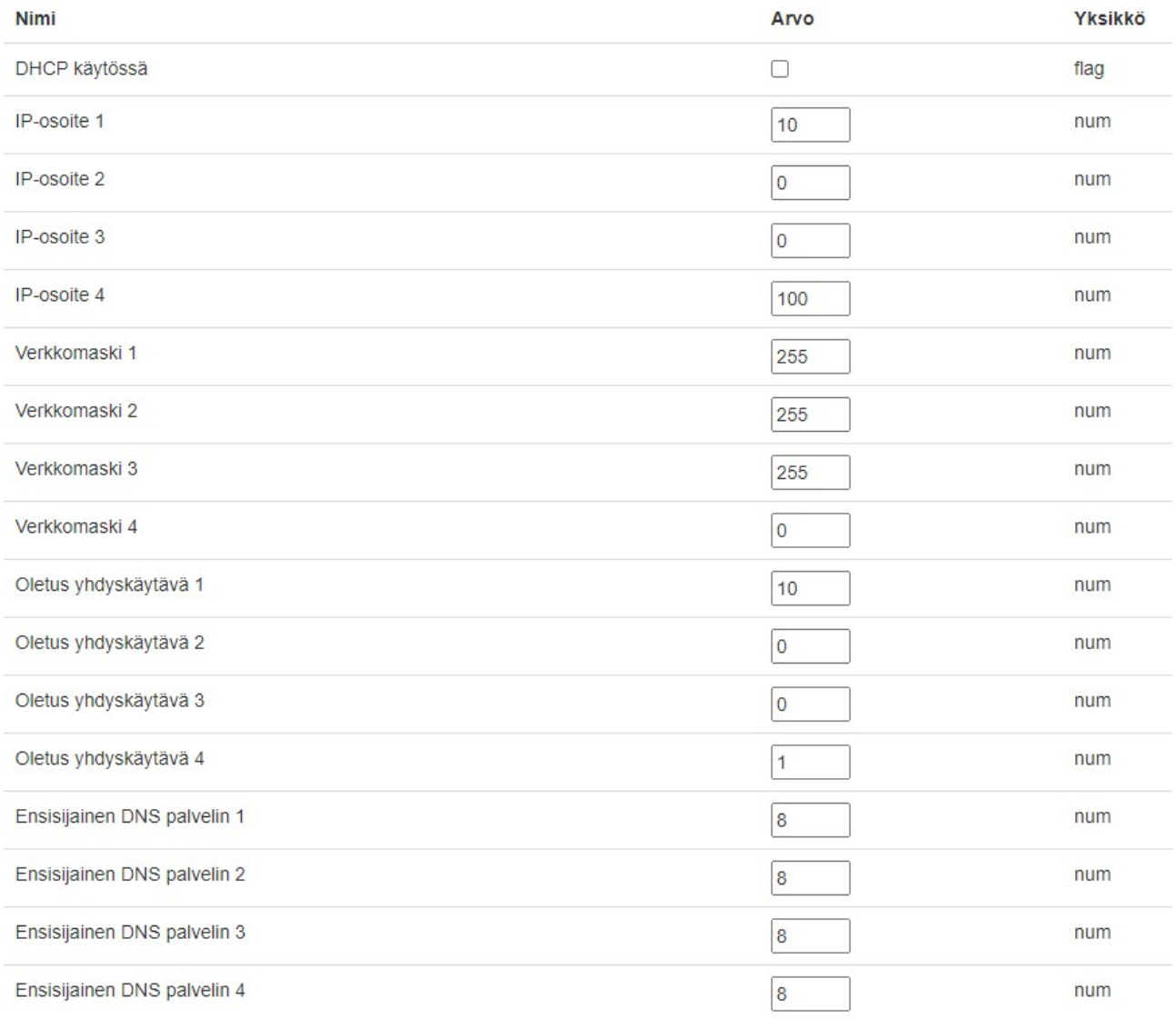

### WEB – Asetukset/Sähköposti

Mikäli haluat lähettää sähköpostihälytyksiä, valitse sähköpostin lähetys päälle. Syötä lähettäjän ja vastaanottajan sähköpostiosoitteet. Jotkut sähköpostipalvelimet vaativat, että lähettäjän osoite on oikeaa muotoa tai loppuosa pitää olla operaattorin mukaan esim. @elisanet.fi. Jos käytät useampaa vastaanottajaa, pitää vastaanottajat täyttää järjestyksessä 1 eteenpäin. Testihälytys lähettää testihälytyksen tulevasta ja poistuvasta hälytyksestä. DNS Haku ja Hälytyksen lähetyksestä voi seurata hälytyksen lähetystä. Prioriteetin 2 lähetys valitaan, millä aikakanavilla hälytykset lähetetään Prioriteetin hälytykset lähetetään vain, jos aikaohjelma on voimassa. Mikäli hälytys tulee aikaohjelman ulkopuolella, lähetetään hälytys, kun aikaohjelma tulee seuraavan kerran voimaan.

#### Sähköpostiasetukset Arvo Nimi Lähettäjän sähköpostiosoite eAir@email.com Vastaanottaja nimi.niminen@email.com Kohteen osoite Testikatu 10 Sähköpostin lähetys  $\Box$ **DNS Haku Idle** Start Searc Searc ok Timeout Error No Found Hälytyksen lähetys **Idle Start No file Sending Send ok Timeout Error** Lähetys käynnissä **OOffOOn** Testihälytys **OOffOOn** Prioriteetti 2 **Nimi** Arvo Yksikkö Ensimmäinen aikakanava  $10$ Viimeinen aikakanava  $10$

### Sähköpostiasetusten alasivu

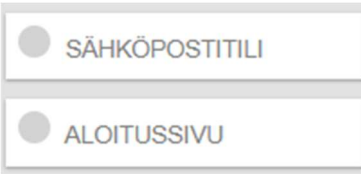

### WEB – Asetukset/Sähköposti/Sähköpostitili

Säädin ei osaa lähettää kaikkien suojattujen sähköpostipalvelimen kautta. Käytä porttia 25 käyttävää sähköpostipalvelinta, tällöin ei tarvita Käyttäjä ja Salasana tietoja.

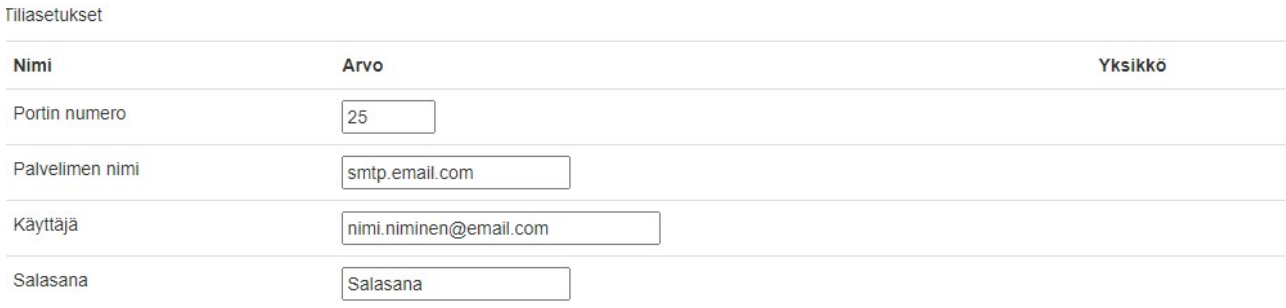

## WEB – Asetukset/Hälytykset

#### Jokaisella hälytyksellä on prioriteetti.

#### Sivulla 8 tarkemmin prioriteeteista

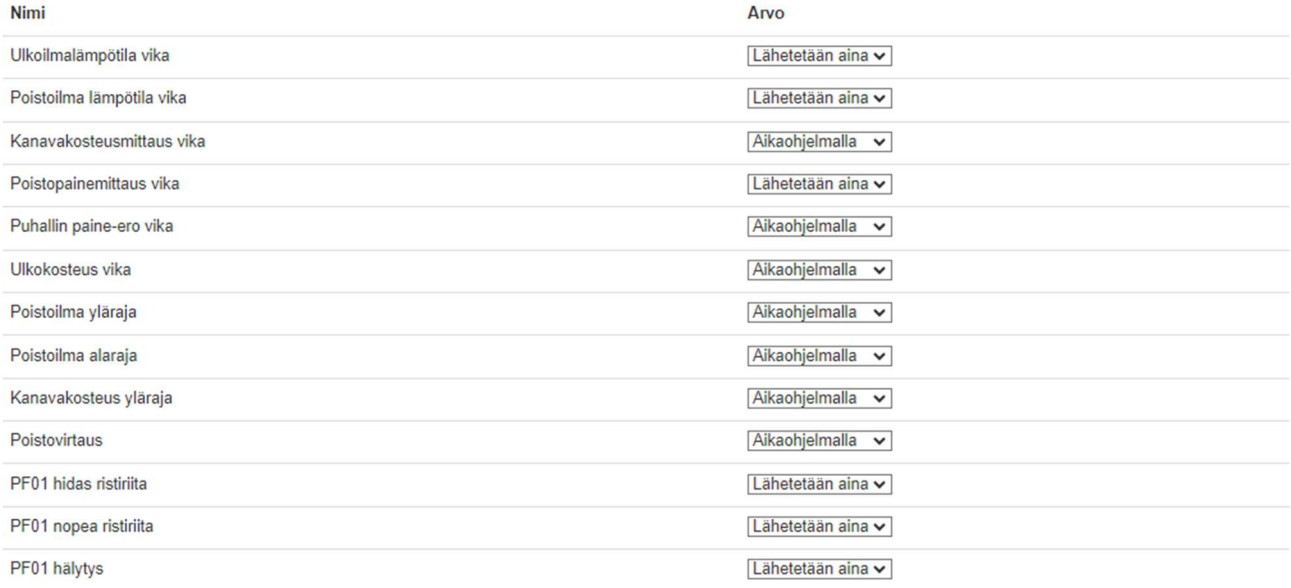

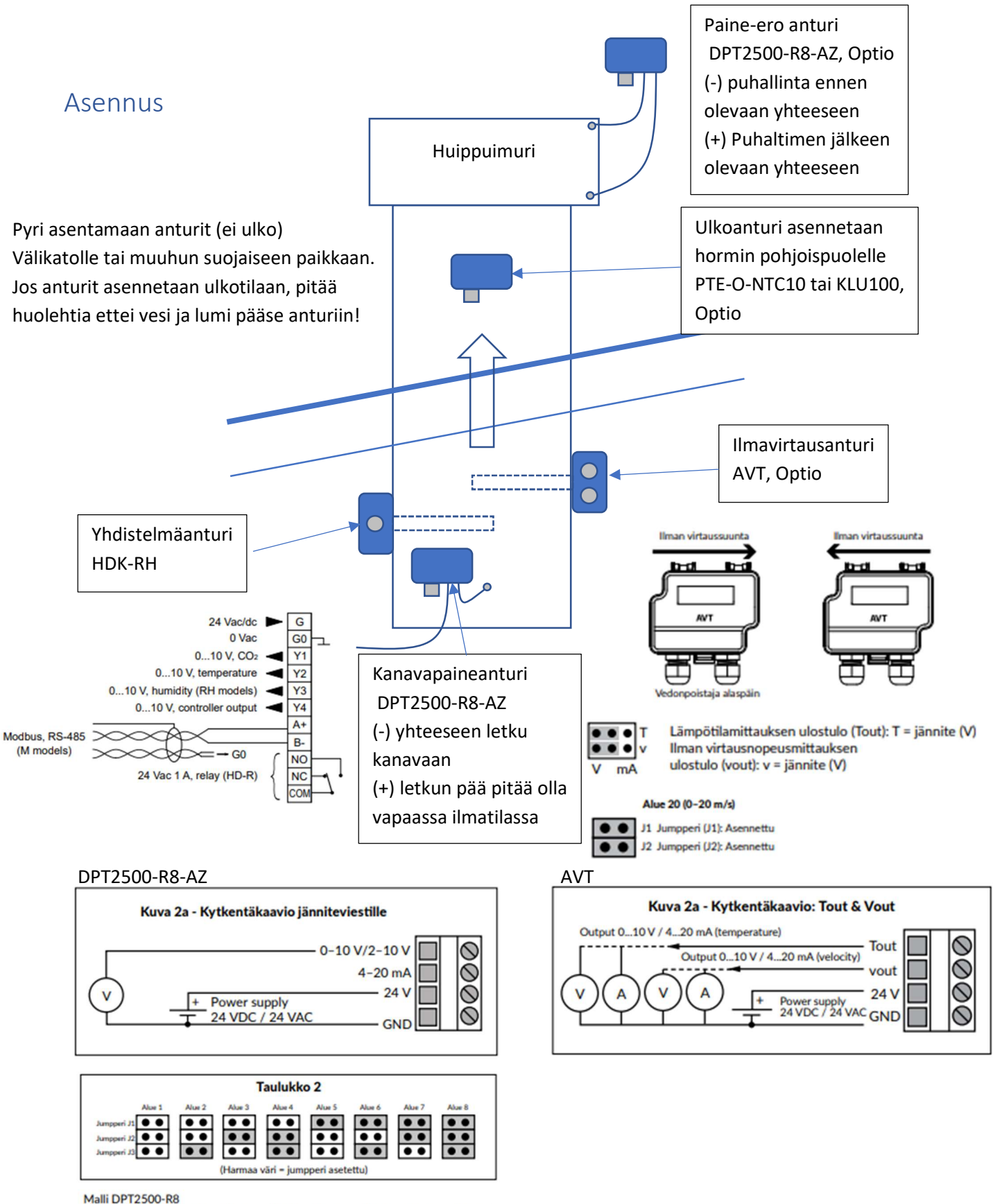

UPIZOUNDRO<br>|-100-100 | 0-100 | 0-250 | 0-500 | 0-1000 | 0-1500 | 0-2000 | 0-2500<br>|-100-100 | 0-100 | 0-250 | 0-500 | 0-1000 | 0-1500 | 0-2000 | 0-2500